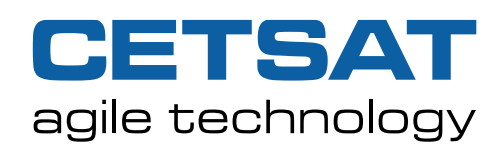

.<br>-<br>-

x1xxxx01xx0xx >

## ordinary people doing extraordinary things

A mobile hotspot uses a Smartphone's 3G/4G/5G mobile network to connect to the internet, and then shares that connection via Wi-Fi or by a USB Cable to other nearby devices.

Using a mobile hotspot can increase your security profile by letting you avoid the use of insecure public hotspots in coffee shops and hotels. At the smartphone end of the equation, it's just as secure and private as making a phone call or web surfing with your phone, because mobile data traffic is generally encrypted using the Snow Stream cipher. Using a mobile hotspot should always be the preferred method of connecting to the internet instead of using Public/Open Wi-Fi.

If that's not enough for your company's security stance, a mobile hotspot can be used alongside a VPN to build a stronger wall around your communications with AES 256-bit encryption.

The good news is that just about every Android or iOS phone on the market can be turned into a mobile (Wi-Fi) hotspot, but you'll need to make sure your mobile plan supports it. Most of the business plans and many of the consumer plans include hotspot use in one way or another. Please check with whoever provides your plan this is included before you use it and incur unnecessary charges.

**When creating a mobile hotspot It is advised that you use a strong password for your wireless network to ensure that no other people attempt to connect to it.**

 $9:41$ 

Settings

Personal Hotspot Now Discoverable

Wi-Fi Password

ら

 $\Psi$ 

**Personal Hotspot** 

Other users can look for your shared network using Wi-Fi and Bluetooth under the name "John's iPhone"

> 1 Choose "John's iPhone" from the Wi-Fi settings on your computer or other device 2 Enter the password when prompted TO CONNECT USING BLUETOOTH 1 Pair iPhone with your computer

2 On iPhone, tap Pair or enter the code displayed 3 Connect to iPhone from computer. TO CONNECT USING USB

TO CONNECT USING WI-FL

1 Plug iPhone into your computer 2 Choose iPhone from the list of netw

in your settings

## **IPHONE OR IPAD – Personal Hotspot**

On an Apple iOS Device a Mobile Hotspot is referred to as a Personal Hotspot. A Personal Hotspot lets you share the cellular data connection of your iPhone or iPad (Wi-Fi + Cellular) when you don't have access to a Wi-Fi network.

- 1. Go to Settings > Cellular or Settings > Personal Hotspot.
- 2. Tap Personal Hotspot, then tap the slider to turn it on.

If you don't see the option for Personal Hotspot, contact your carrier to make sure that you can use Personal Hotspot with your plan.

Once turned on you can connect to your iPhone/iPad by looking for the Wireless Network it creates from your PC/Laptop and joining that network.

You can also use Bluetooth or a USB Cable. Sometimes it is easier to still connect via Wi-Fi and just use the USB Cable to keep your phone charged.

\* To use a USB Cable on a Windows Machine, you will need to have the latest version of iTunes installed.

To connect using Bluetooth make sure that your iPhone or iPad is discoverable, go to Settings > Bluetooth and stay on that screen. Then on your Mac or PC select the device to create a Bluetooth network connection.

When using a USB Cable from your laptop to your iPhone or iPad, if

you see an alert that says tap "Trust This Computer?" please tap Trust. Without this the device will not charge or connect to your PC/Mac

**CETSAT LTD**, Telstar House, Houndstone Business Park, Yeovil BA22 8RT | **CETSAT LTD**, 40 Lime Street, London EC3M 7AW **CETSAT LTD**, The Exchange, Express Park, Bristol Road, Bridgwater TA64RR

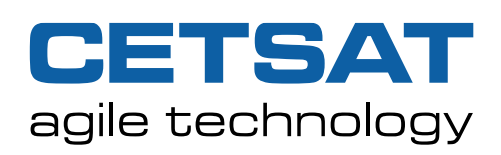

ordinary people doing extraordinary things

## **ANDROID – Mobile Hotspot and Tethering**

Most Android phones can share mobile data by Wi-Fi, Bluetooth or USB.

Note: Some of these steps work only on Android 9 and up. Learn how to check your Android version.

- 1. Open your phone's Settings app.
- 2. Tap Network and Internet And then "Hotspot and tethering"
- 3. Turn on Wi-Fi hotspot.

To see or change a hotspot setting, such as the name or password, tap the name of your device.

Once turned on you can connect to your Android Device by looking for the Wireless Network it creates and joining that network. You can also use Bluetooth or USB Cable. To use a USB Cable, you must be connecting from a Windows Machine or a Chromebook, a USB connection to an Android Hotspot is not supported on Apple Devices. Sometimes it is easier to still connect via Wi-Fi and just use the USB Cable to keep your phone charged.

To connect using Bluetooth make sure that your Android Device is discoverable and then pair your devices using Bluetooth. Once the devices are paired

- 1. Open your phone's Settings app.
- 2. Tap Network and Internet > Hotspot and tethering.
- 3. Tap Bluetooth tethering.

To connect using a USB cable, connect your phone to the other device. A 'Connected as a…' notification shows at the top of the screen.

- 1. Open your phone's Settings app.
- 2. Tap Network and Internet And then Hotspot and tethering.
- 3. Turn on USB tethering.

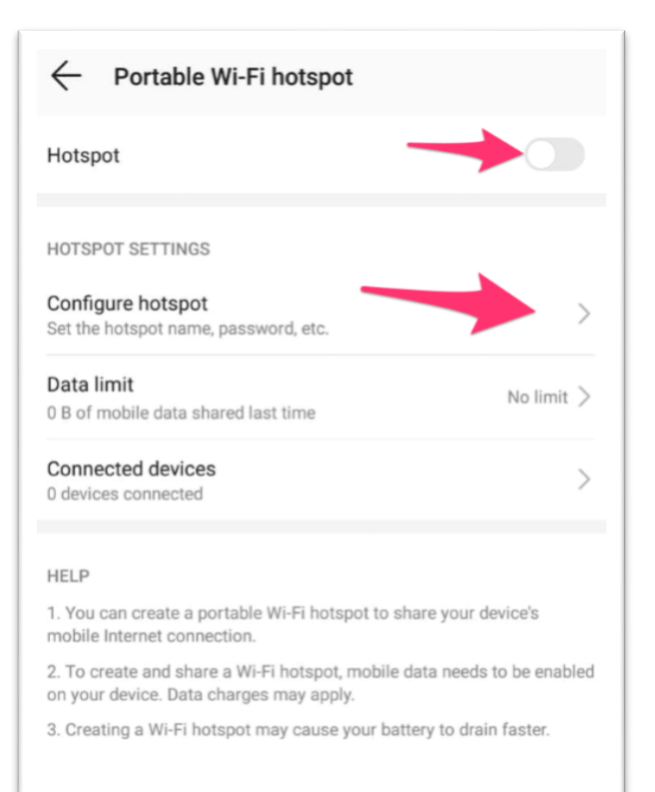

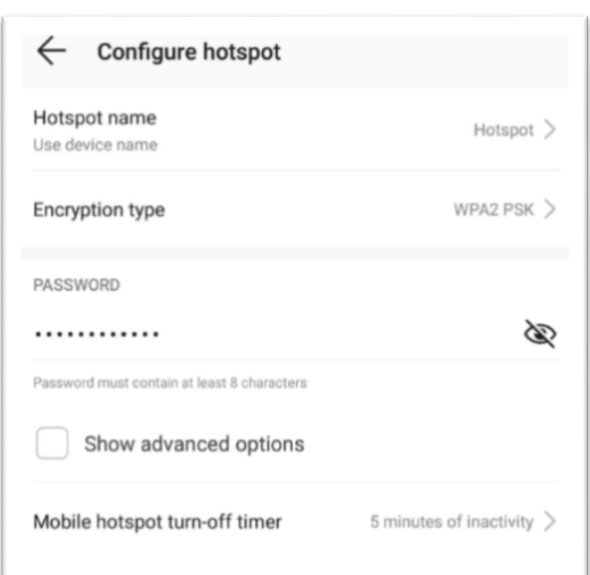

## **EXTEND BATTERY LIFE WHILE USING MOBILE HOTSPOTS**

To ensure optimum battery on your mobile device while using it as a hotspot, please consider these best practices.

- 1. Plug in your devices while tethering.
- 2. Turn off tethering connections when you've finished with them.
- 3. If your phone can turn off your hotspot for you when no devices are connected, turn on that setting.

**CETSAT LTD**, Telstar House, Houndstone Business Park, Yeovil BA22 8RT | **CETSAT LTD**, 40 Lime Street, London EC3M 7AW **CETSAT LTD**, The Exchange, Express Park, Bristol Road, Bridgwater TA64RR